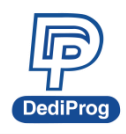

## **Application Note: AN0108 RPMC Setting for EM100Pro-G2/EM100Pro-G3**

This document is provided to help users who need to emulate the IC that has the RPMC function

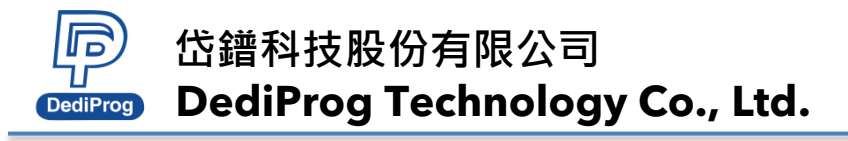

Please refer to the following steps to set up the RPMC function.

- Step 1: Enable Counter N Initialized.
- Step 2: Input the Key value, the Key value should be 32 bytes, couldn't less than 32 bytes.
- Step 3: Input the Count value, the key value should be 4 bytes, couldn't less than 4 bytes.

If disable Counter N Initialized, Key value will automatically set to 0xFF~FF(32 bytes), and Count value will set to 0x00000000(4 bytes).

After emulation (RUN), RPMC function is enabled. Please note the RPMC setting will be memorized after close software or un-plug EM100Pro-G2/ EM100Pro-G3.

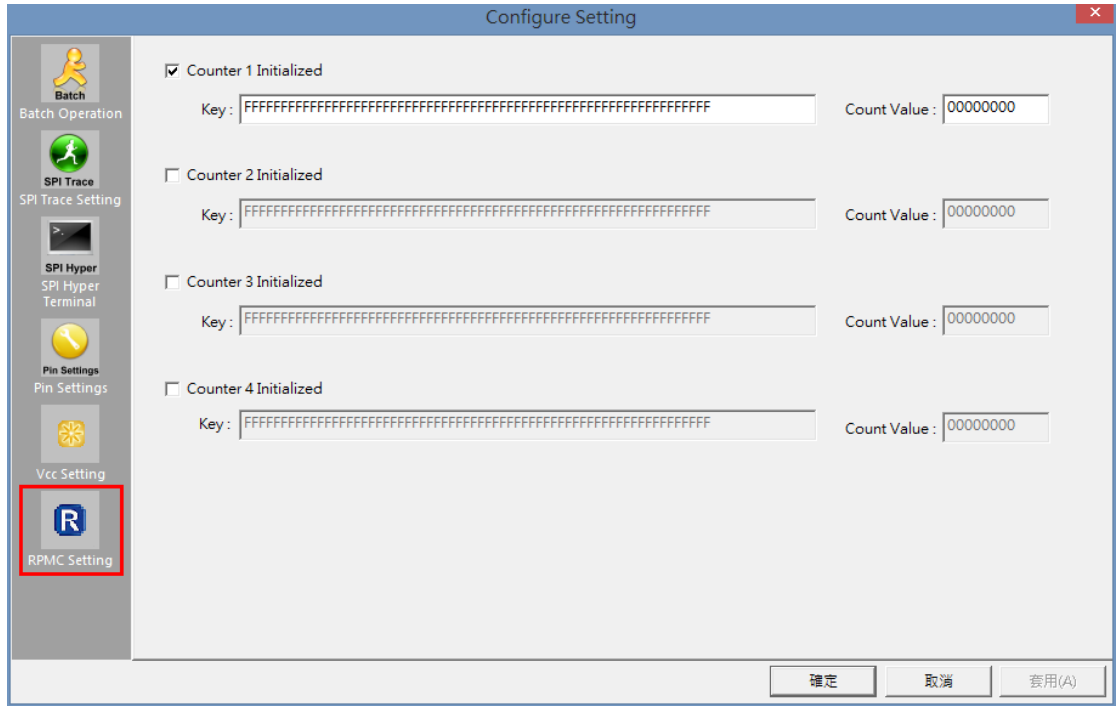

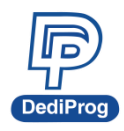

## **DediProg Technology Co., Ltd. (Headquarter)**

No. 142, Ankang Rd., Neihu Dist., Taipei City, Taiwan, R.O.C 114044 TEL: 886-2-2790-7932 FAX: 886-2-2790-7916

## Technical Support: **[support@dediprog.com](mailto:support@dediprog.com)** Sales Support: **sales@dediprog.com**

Information furnished is believed to be accurate and reliable. However, DediProg assumes no responsibility for the consequences of use of such information or for any infringement of patents or other rights of third parties which may result from its use. Specifications mentioned in this publication are subject to change without notice.

This publication supersedes and replaces all information previously supplied.

All rights reserved Printed in Taiwan.